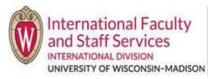

- This request should only be used when your J-2 Spouse and/or J-2 Child will be leaving the U.S. and will not return for the rest of your J-1 program.
  - $\circ~$  It is very important that you carefully decide to end a J-2's program.
  - Once your J-2's program is ended by IFSS, **it cannot be undone.** This means that we cannot create another J-2 program for your spouse or child.
- If your spouse or child wants to return to the U.S. after their J-2 program is ended, they will need to find a different immigration status to come to the U.S.

## Steps

- 1. Log into Terra Dotta. Your profile should appear after logging in.
- 2. Once you are in your profile, click on the Requests tab, then click the "Delete Dependent" request.

| Available Requests |                               |
|--------------------|-------------------------------|
| Add New Dependent  | Edit Dependent                |
| Delete Dependent   | Submit Arrival Documentation  |
| Transfer Out       | Travel Signature              |
| End Program        | Permission to Consult/Lecture |

- 3. A pop up will appear that has all required questions for the request. Fill out all questions on the form.
  - a. If "No dependent to delete" appears in the upper righthand corner of your Terra Dotta page, please contact IFSS at ifss@wisc.edu

From time to time, Terra Dotta does not recognize that a scholar's record has dependents. An IFSS staff member will be happy to assist you with completing the request.

4. Once you have filled out all required questions, click Create Request at the bottom of the pop up.

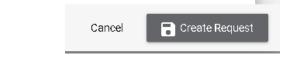